#### **ALLEGATO 5C**

# DESCRIZIONE DEL SISTEMA APPLICATIVO PANE E INTERNET (PEI)

### Sommario

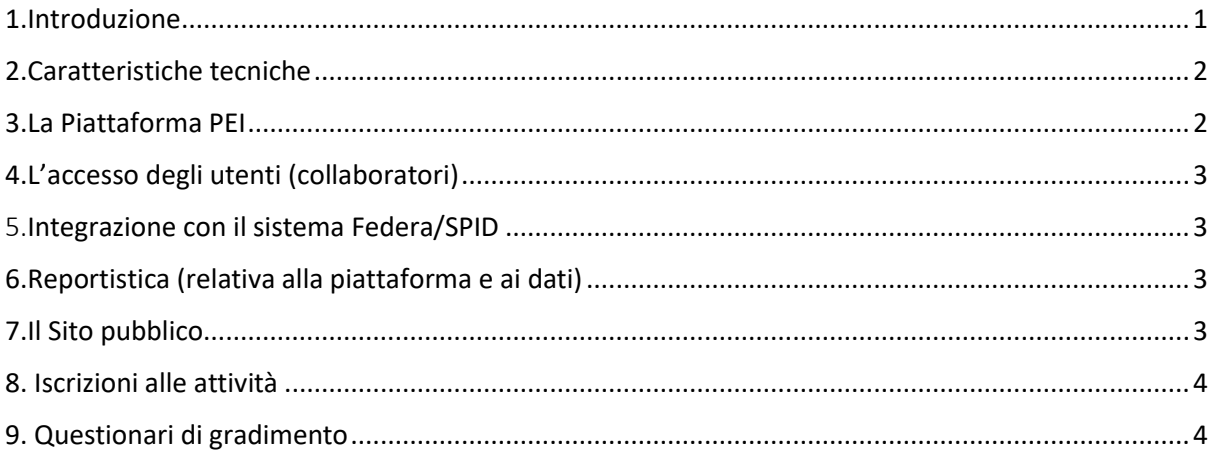

#### 1. Introduzione

<span id="page-0-0"></span>Il Sistema applicativo di Pane e Internet è composto da due sottosistemi integrati:

- A. Un'area riservata (denominata **Piattaforma PEI**, o backend) a cui accedono utenti autorizzati per svolgere attività di gestione e programmazione. Questo tipo di utenti deve essere registrato in piattaforma e identificabile da un codice fiscale. Il login può avvenire tramite username e password oppure tramite SPID;
- B. Un sito pubblico (frontend) che espone tutte le informazioni riguardanti la rete PEI, le attività e i servizi offerti, le notizie, ecc. Attraverso il sito i cittadini possono iscriversi alle singole attività formative erogate da Pane e Internet, tramite la compilazione di form.

Questi due sottosistemi condividono la "Banca Dati PEI", un database MySql che mette a disposizione tutti i dati riguardanti le organizzazioni, le persone, le attività e i servizi.

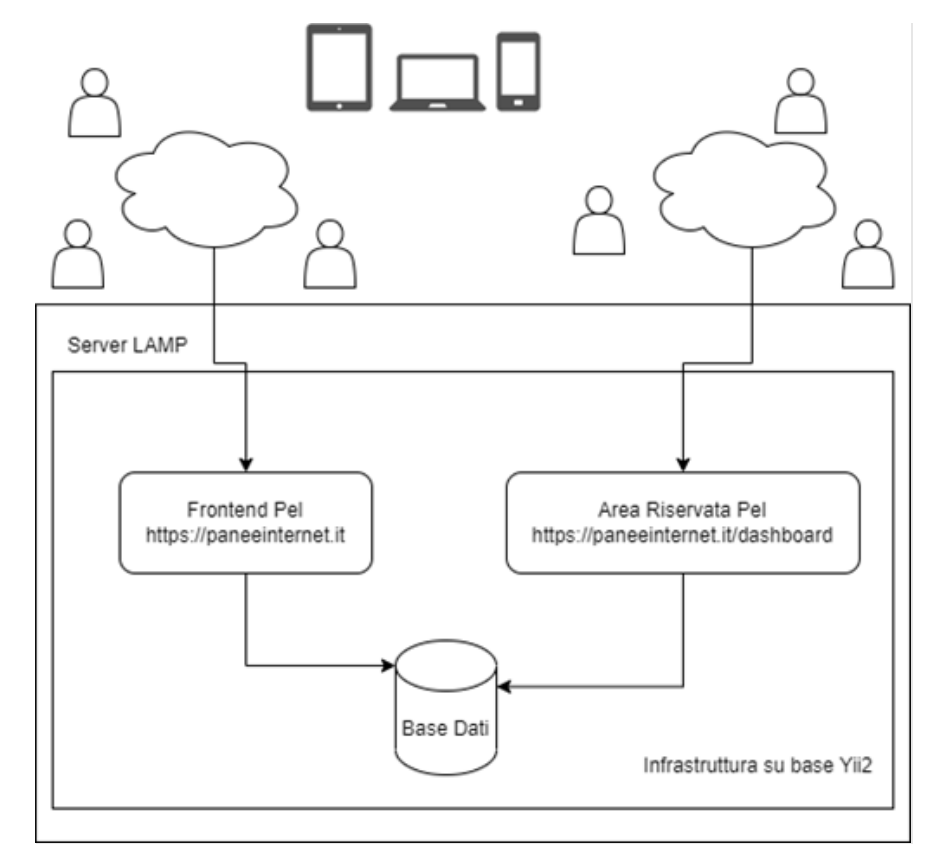

*Fig. 1 La struttura del Sistema applicativo PEI*

## <span id="page-1-0"></span>2. Caratteristiche tecniche

Il sistema applicativo di Pane e Internet si rivolge sia al pubblico che agli operatori della rete "Pane e Internet". Il modo di presentare le informazioni e di interagire con gli utenti di questi due "sottosistemi" sono diversi e richiedono perciò due sistemi distinti strutturati in modo da rispondere alle esigenze specifiche delle persone che li utilizzano. Il sistema applicativo è composto da vari layers middleware che, lavorando in sinergia tra loro, ricoprono il ruolo di intermediari per il corretto utilizzo della piattaforma e per la fruizione del sito pubblico. Per la natura del progetto, la cooperazione tra componenti è orientata ai servizi WEB in ambiente distribuito, quindi in un modello di rappresentazione Client  $\rightarrow$  Server multiutente e multiruolo rappresentato in Figura 1.

L'infrastruttura tecnologica è basata su LAMP (server Linux, database MySQL, Apache e PHP) e l'intero sviluppo si basa sull'utilizzo di un framework PHP Yii2 con layout responsive basati su Bootstrap, una libreria multi-dispositivo e multipiattaforma. Pertanto, l'utilizzo di Bootstrap garantisce che l'interfaccia utente di tutta l'applicazione possegga due requisiti:

- essere pienamente "responsiva"
- fornire gli elementi base dell'usabilità, risultando "familiare" in virtù degli standard grafici omogenei e condivisi con tutti i maggiori sistemi cloud (forma dei bottoni e degli altri componenti, font dei caratteri, posizione dei messaggi a video etc).

### <span id="page-1-1"></span>3. La Piattaforma PEI

La Piattaforma PEI assolve le funzioni di gestione del progetto Pane e Internet, esplicate soprattutto dalla Segreteria Organizzativa, dai Docenti, dai Facilitatori, o da altri Collaboratori. Si configura come un gestionale della Banca Dati PEI, che permette agli utenti autorizzati di assolvere funzioni organizzative e gestionali attraverso una Dashboard.

Tutte le funzionalità della Piattaforma PEI sono descritte nel "Manuale di utilizzo della Piattaforma PEI". Il Manuale è stato strutturato per supportare gli utenti abilitati all'uso della Piattaforma, ed è stato realizzato per essere facilmente consultato in base alle funzionalità comuni e ai diversi ruoli che ogni utente può avere. L'ultima versione del manuale è visionabile dagli utenti su richiesta. A seguito di modifiche ed aggiornamenti rilasciati sul Sistema Applicativo, il manuale viene aggiornato periodicamente. Per consultare il manuale utente vedere l'**Allegato 5D - Manuale utente Piattaforma PEI***.*Le principali caratteristiche della Piattaforma PEI sono descritte qui di seguito.

## <span id="page-2-0"></span>4. L'accesso degli utenti (collaboratori)

L'accesso degli utenti alla Piattaforma PEI viene tramite iscrizione autorizzata. Gli utenti autorizzati ricevono dalla Segreteria Organizzativa del CS Regionale le credenziali (username e password) di accesso all'area riservata del sito www.paneeinternet.it. Con le credenziali gli utenti possono accedere all'Area riservata della piattaforma al seguente indirizzo web: www.paneeinternet.it/dashboard. Al primo accesso verrà richiesto all'utente di scegliere una username e una password, che risponde agli standard minimi di sicurezza. Una volta effettuato l'accesso ogni utente visualizza la propria "dashboard" (o scrivania), che è il punto di accesso a tutte le funzioni della piattaforma. I widget e i plug-in sono i pulsanti presenti sulla dashboard che permettono di accedere alle diverse funzioni della piattaforma.

## <span id="page-2-1"></span>5. Integrazione con il sistema Federa/SPID

A partire da fine 2020, tutti gli utenti che sono censiti nella piattaforma Pane e Internet hanno la possibilità di accedere all'area riservata Pane e Internet sia attraverso le tradizionali credenziali (se inviate dal CS Regionale) sia attraverso le proprie credenziali SPID. L'autenticazione SPID avviene attraverso l'integrazione con il gateway Federa di Lepida e passando per la piattaforma (IAM) della Regione Emilia-Romagna al fine di rispettare tutte le policy regionali riguardanti sicurezza e accessibilità ai sistemi informativi. L'aggancio tra l'utenza SPID e l'utenza Pane e Internet avviene attraverso il Codice Fiscale che rappresenta l'identificativo univoco di un utente in piattaforma.

# <span id="page-2-2"></span>6. Reportistica (relativa alla piattaforma e ai dati)

È stata implementata una funzione Monitoraggio nell'area riservata che permette di ottenere una serie di report predefiniti in tempo reale. Inoltre, attraverso la funzionalità questionario, è possibile avere direttamente l'elaborazione dei risultati.

# <span id="page-2-3"></span>7. Il Sito pubblico

Il Sito pubblico front-end è l'interfaccia operativa fra il progetto PEI e i cittadini destinatari delle attività formative. Il sito è organizzato nelle seguenti sezioni:

- **Progetto**. Pagine ai cittadini il progetto e le sue finalità
- **Punti Pane e Internet.** Aggregazione e consultazione di tutti i punti PEI o di altri punti di facilitazione che collaborano con PEI
- **Corsi/Eventi**. Calendario di tutte le attività in programma.
- **Notizie.** Pubblicazione di notizie pertinenti alle attività o altre tematiche di facilitazione digitale di interesse per la diffusione della cittadinanza digitale.
- **Contatti**

La redazione e l'aggiornamento del sito avviene tramite gli strumenti messi a disposizione nella Piattaforma. Gli utenti cittadini interagiscono con il sito pubblico principalmente per:

- Finalità informative sulle attività in programma, le notizie o il progetto Pane e Internet, o prendere contatti con la Segreteria
- Iscriversi direttamente alle attività.

#### <span id="page-3-0"></span>8. Iscrizioni alle attività

L'iscrizione alle attività formative avviene tramite la compilazione di un form in front-end, a cui si accede dalla scheda dell'attività alla quale ci si vuole iscrivere. Con l'iscrizione ad una attività il cittadino viene registrato anche nella Banca Dati PEI. Il sistema applicativo riconosce il cittadino tramite l'inserimento del codice fiscale, e propone due form diversi a seconda del suo riscontro in Banca Dati e del grado di completezza dei dati. Nel Sito Pubblico non è attualmente prevista la gestione degli account da parte degli utenti iscritti in Banca Dati.

### <span id="page-3-1"></span>9. Questionari di gradimento

Nel front-end, inoltre, sono accessibili, tramite link condiviso dal docente, dei questionari di rilevamento della soddisfazione degli utenti. Agli utenti cittadini viene chiesto di compilarli, in forma anonima, al termine di ogni sessione di attività formativa.